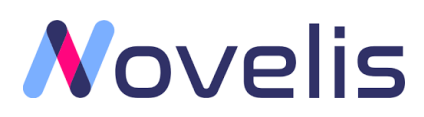

# Connector for Openai API V1.1

*Integrate powerful AI capabilities into Blue Prism*

Integration Guide V1.1.0

*Novelis.io*

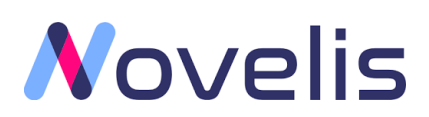

## Contents

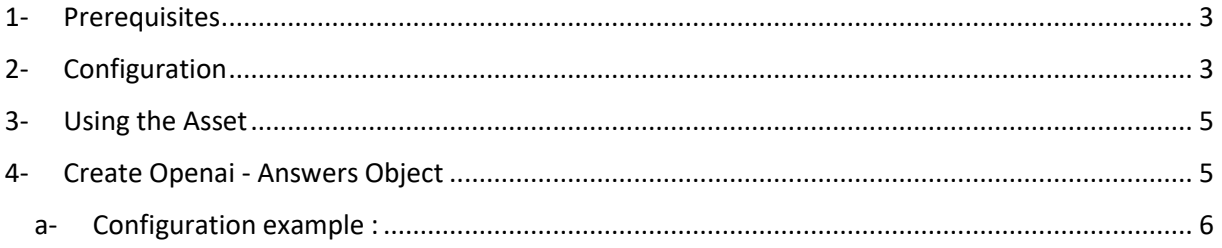

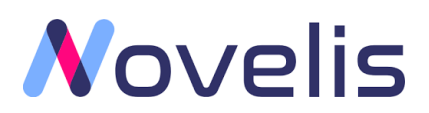

<span id="page-2-0"></span>1- Prerequisites

Use of this VBO requires:

Blue Prism **V6.0** or later.

## <span id="page-2-1"></span>2- Configuration

#### To use this asset:

- 1. Import the .bprelease file which contains the following: GPT Connector VBO V1.1
- 2. Update Credentials:

Openai API requests require authorization, it is necessary to add your API Key.

- a. Select System > Security > Credentials > OPENAI\_API\_KEY
- b. Update the 'Token' with your OpenAI API Key. Visit *[API Keys](https://beta.openai.com/account/api-keys)* page to retrieve the API key you'll use in your requests.

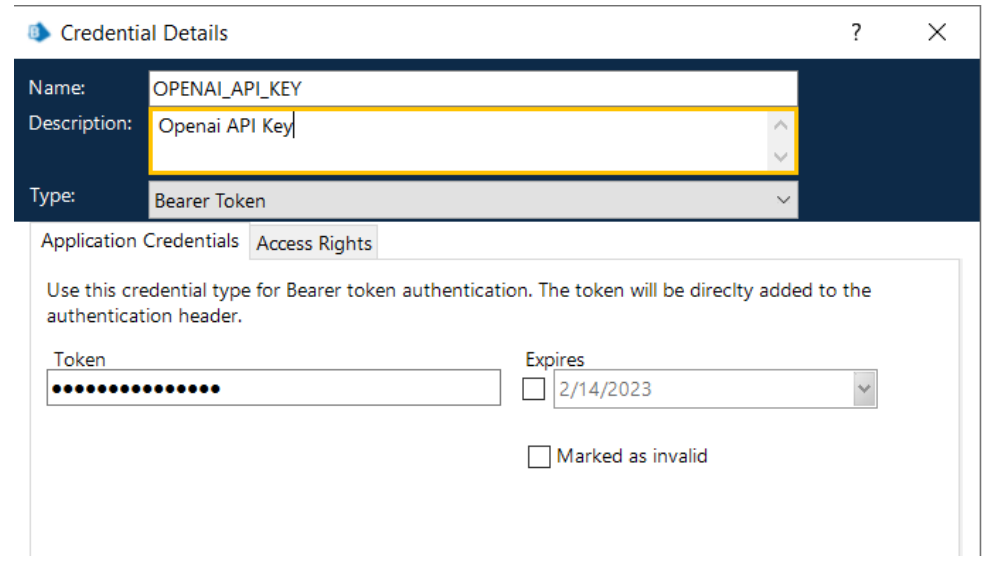

3. Select System >> Web API Services >> Open API

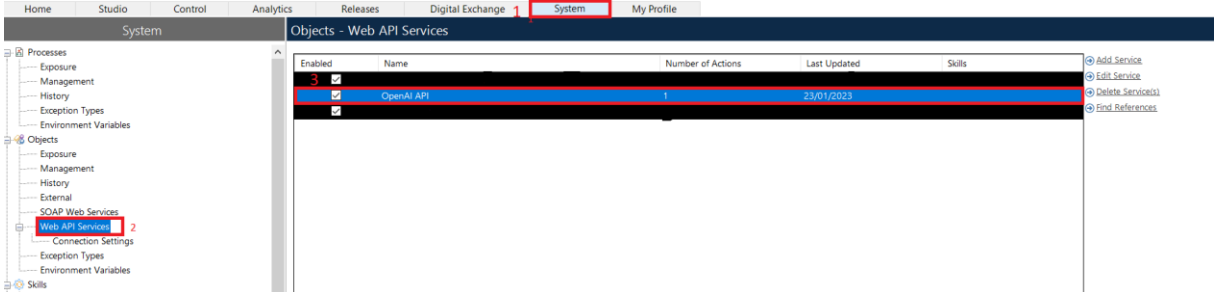

4. change Http request connection timeout to 120 or more in case you are working with a larger prompt

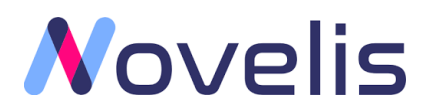

Web API: OpenAI API

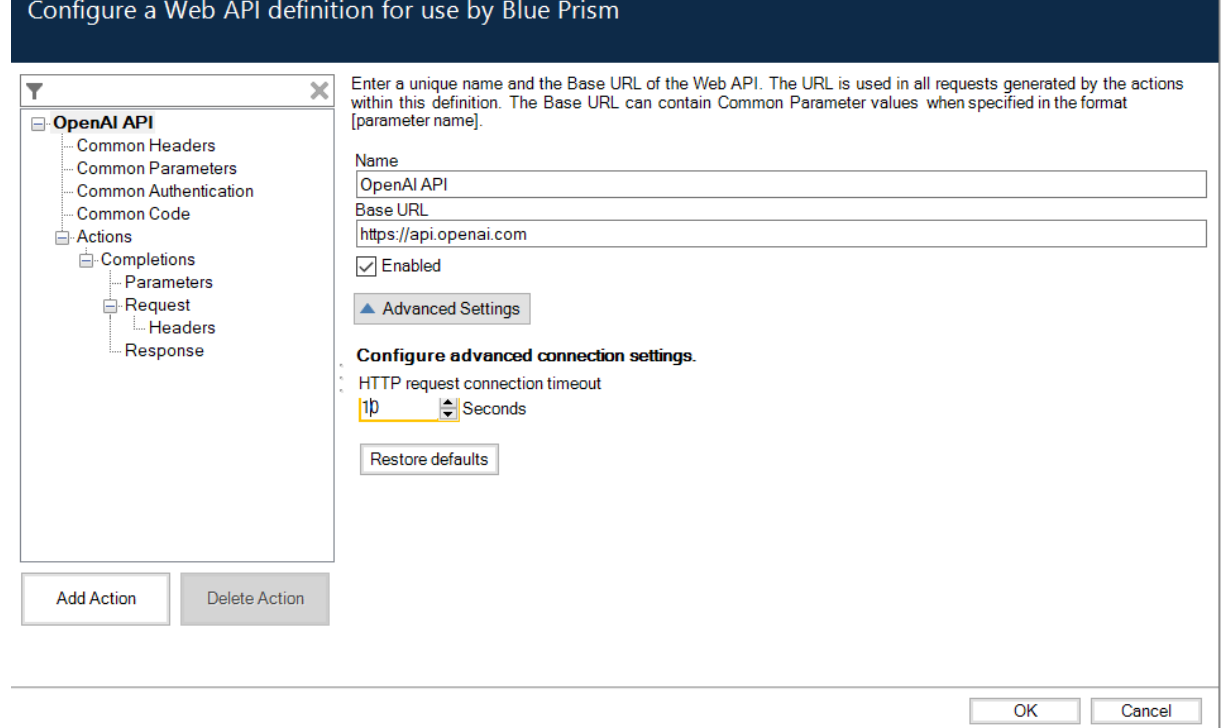

5. You can then call the connector in your processes and configure your input and output parameters. (Business Object : OpenAi – GPT VBO, Action : Openai – Answers)

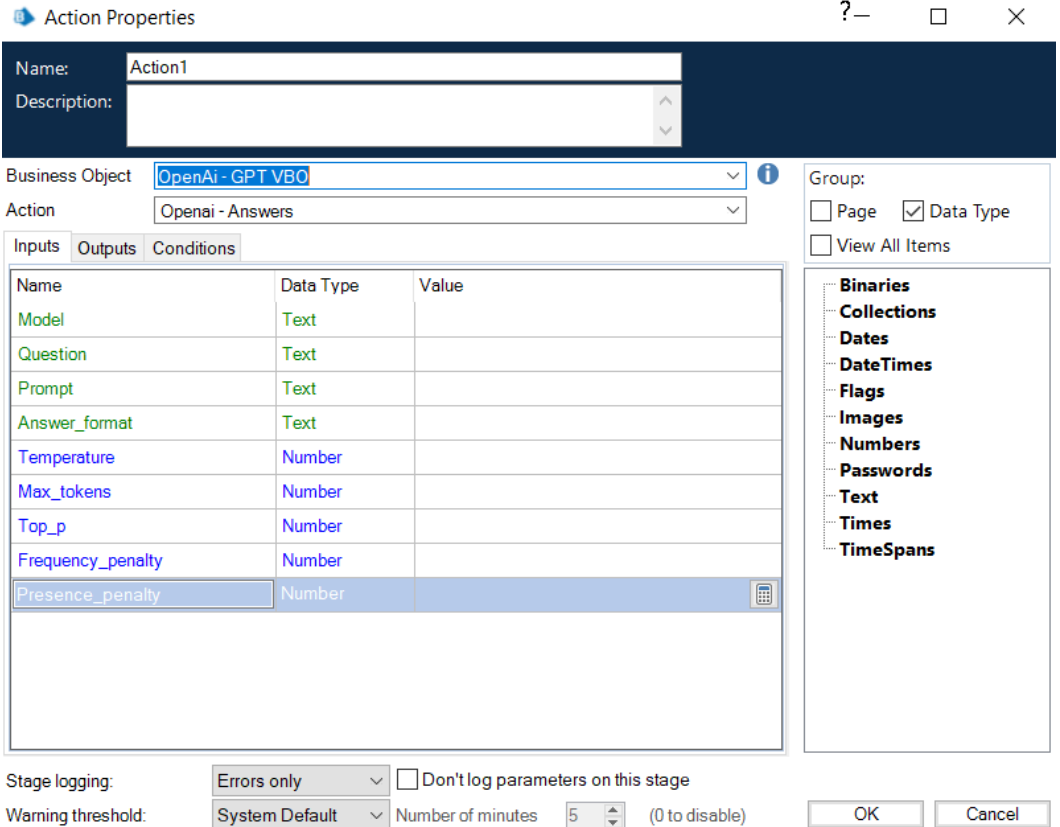

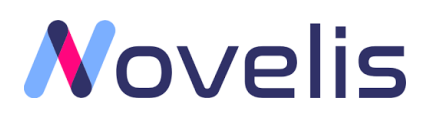

## <span id="page-4-0"></span>3- Using the Asset

This VBO provides action that abstract some of the complexity of using the Openai API. Using only a blue prism action you can get the answer to any question or extract a structured data (Text, Json, CSV) from any text (structured or unstructured) without using regular expressions or advanced scripts and without the need for extensive machine learning expertise.

The run-mode of this VBO is Background.

### <span id="page-4-1"></span>4- Create Openai - Answers Object

This action can be used to generate the answer based on your question and prompt:

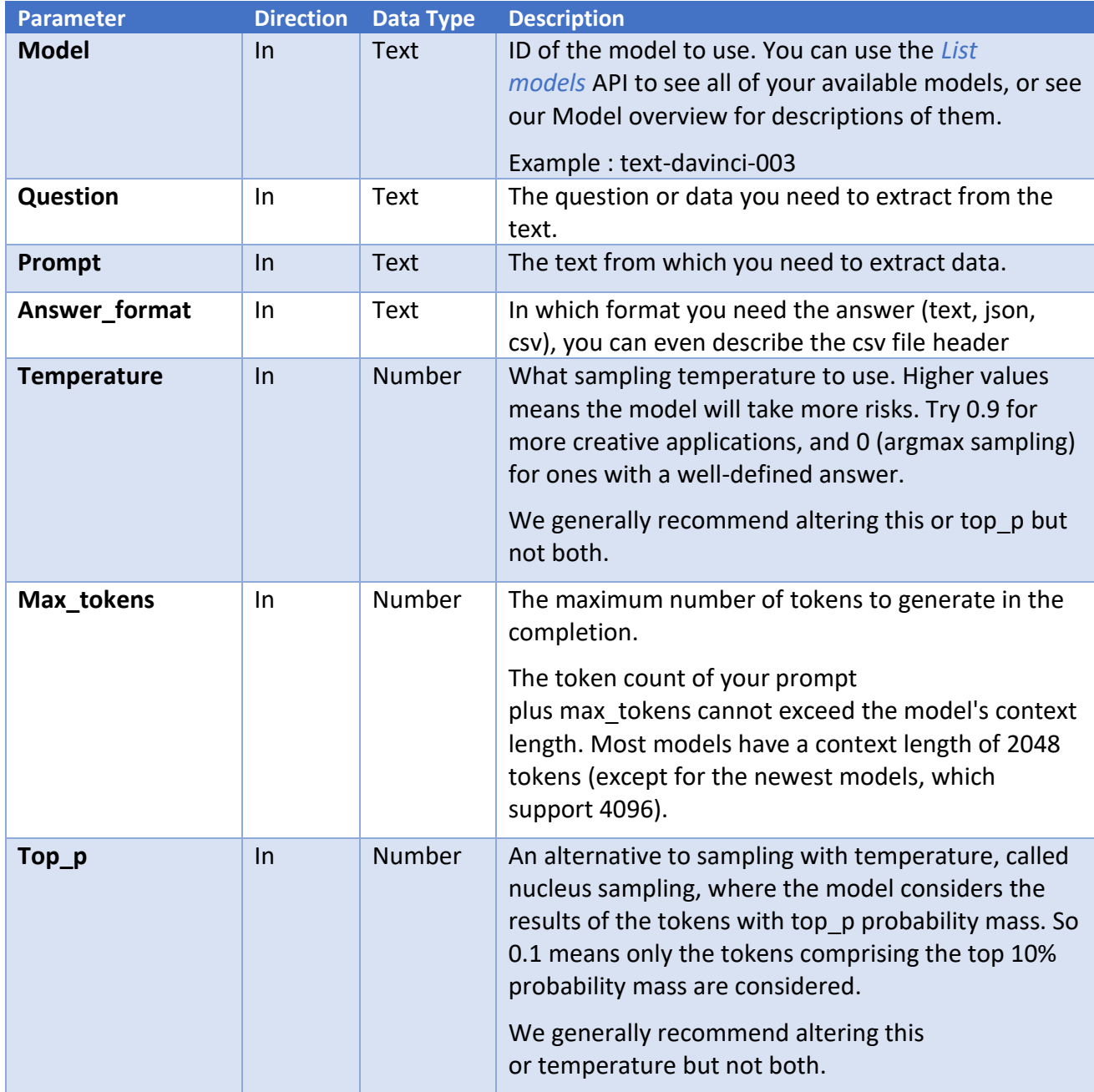

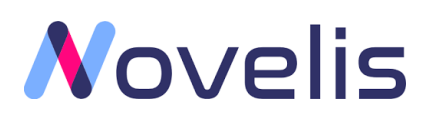

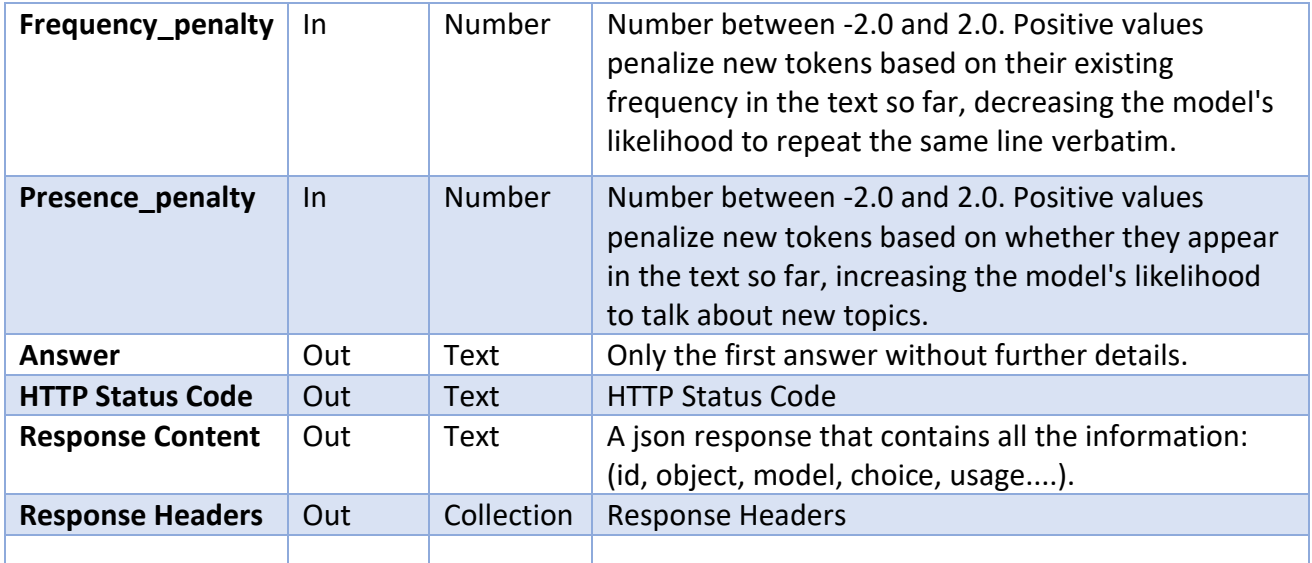

## <span id="page-5-0"></span>a- Configuration example :

**Action Properties** 

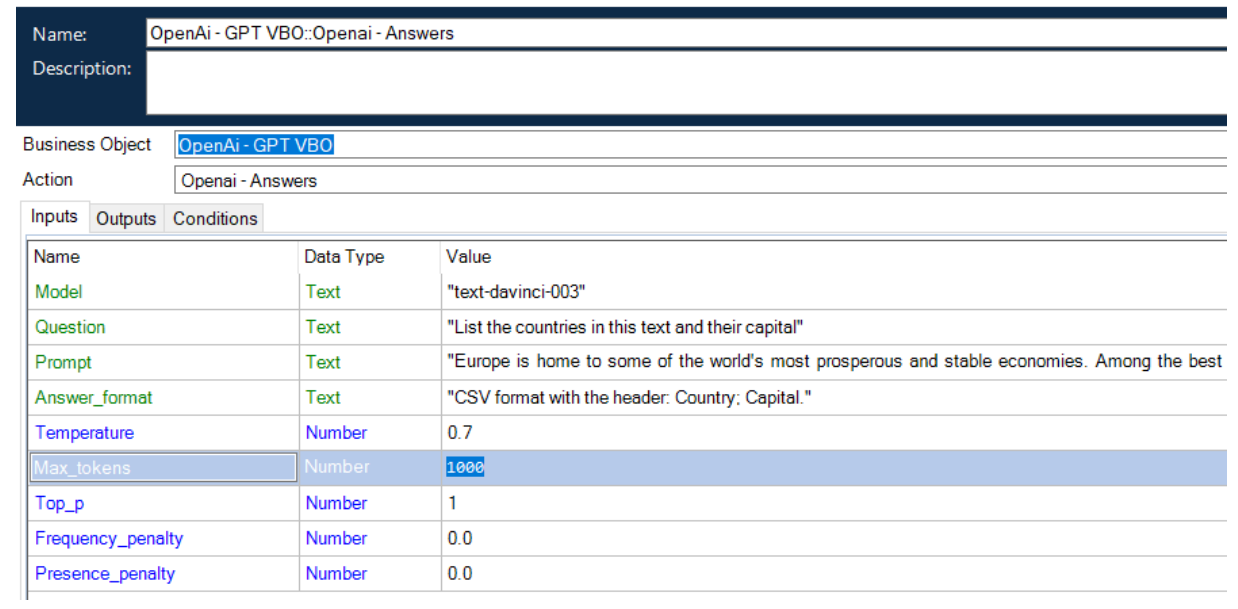

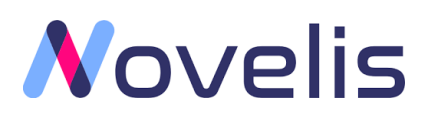

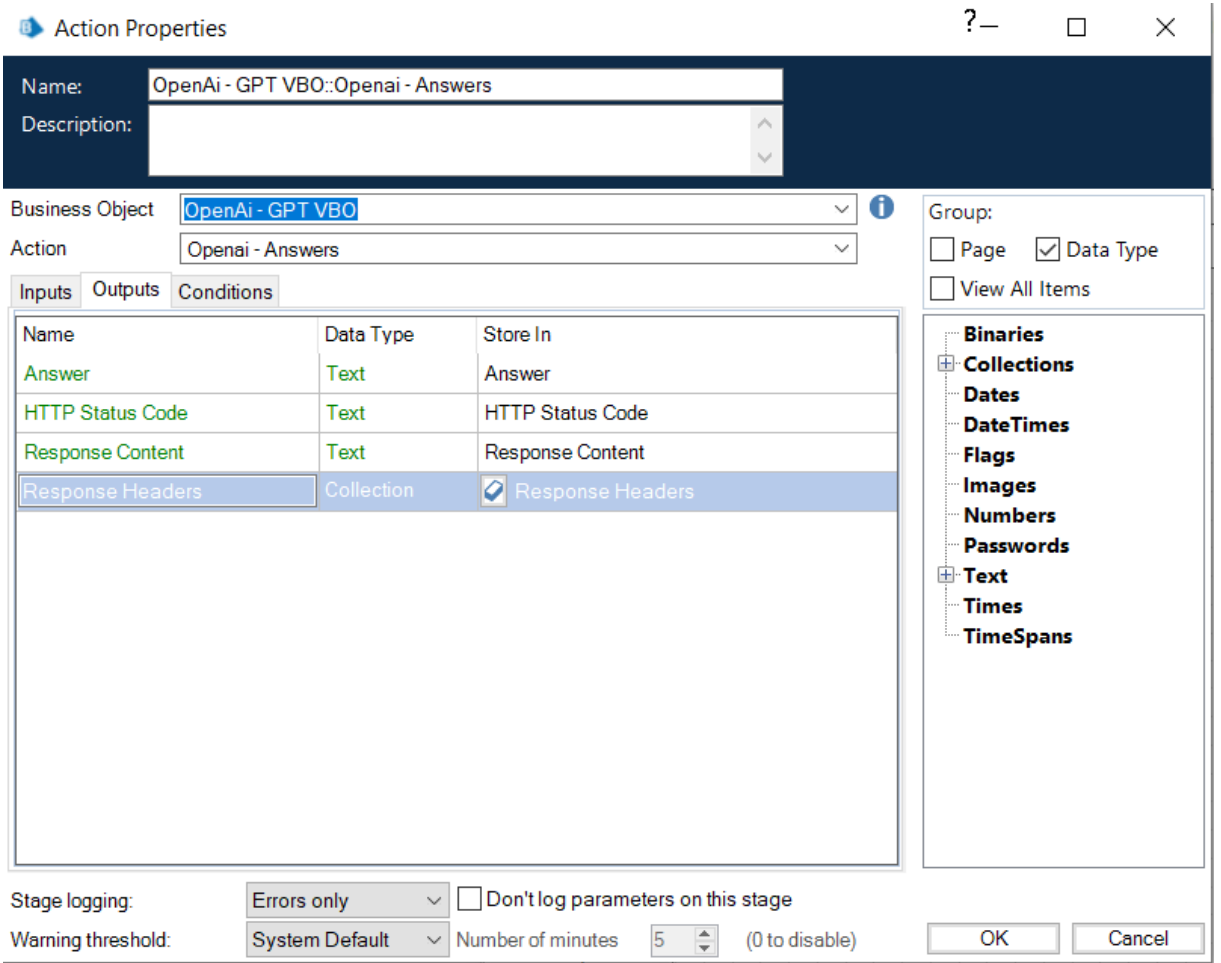